# Bungee<sup>®</sup> Installation Guide

#### **Version 2.23.0**

### **Contents**

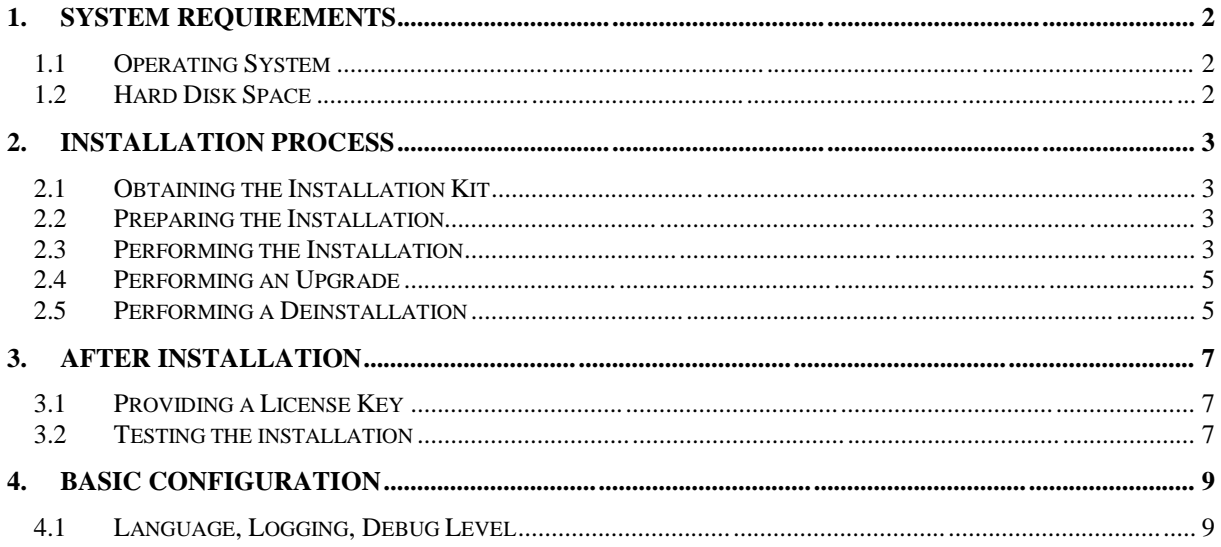

# **1. System Requirements**

#### **1.1 Operating System**

Bungee is available for a bunch of operating systems. The preferred one is Linux.

This is a list of operating systems and platforms that are currently supported:

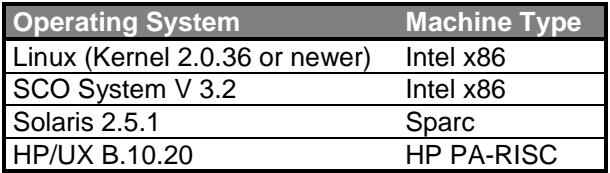

#### **1.2 Hard Disk Space**

The space needed on hard disk is less than 1 MB on Linux, Solaris or HP/UX, and less than 2 MB on SCO.

## **2. Installation Process**

#### **2.1 Obtaining the Installation Kit**

The installation kit can be downloaded from

http://www.bsc-ict.nl .

Go there and click on the right installation kit to download it. The filename follows the naming scheme

bungkit\_*BungeeVersion*\_*OperatingSystem*\_*HardwarePlatform*.tar.*CompressExtension*

The *CompressExtension* is either gz or Z, depending whether gzip or compress was used to pack the kit.

If you cannot find your desired operating system or the newest version of Bungee has not been ported to your platform yet, please contact us bei e-mail bungee@spf-gmbh.com.

#### **2.2 Preparing the Installation**

The installation kit must be uncompressed and unpacked. This can be done anywhere, e. g. in /tmp.

If the *CompressExtension* is gz, use the command

```
gunzip bungkit_...
```
otherwise

uncompress bungkit\_*...*

After this you can unpack the kit using the command

tar xvf bungkit\_*...*

(Please replace the dots *...* to complete the correct filename).

The unpacking creates two files: The executable bunginstall and the bungee binaries container named bungcab.tar.

All installation, upgrade, and deinstallation tasks can only be done with root permission.

#### **2.3 Performing the Installation**

Go the directory where you extracted the files (see section "Preparing the Installation") and start the installation typing the command

```
./bunginstall
```
This installation tool will now guide you through the installation process.

There are three places where you have to enter data:

– You must select a free port number for the bungee server. Default is 24, but if it is already occupied, you can use any other free port number.

- You must select a free port number for the original telnet access, because 23 is replaced by Bungee. Default is 923, but if it is already occupied, you can use any other free port number.
- You have to enter a license string. This can be either a demo or a bought license please contact us if you do not have a license yet. You can also complete the installation without a license, but the number of sessions that can be used with Bungee will be limited to 3.

Here is an example installation session log:

```
linux:/tmp # ./bunginstall
BUNGEE 2.23.0 INSTALLATION TOOL (C) 2001 SPF GmbH
This programme installs, upgrades or removes Bungee.
During a new installation you can choose between full installation
and 'application host'.
You will be asked for a special confirmation before changes on disk are made.
You can terminate this programme by pressing Ctrl/C at any time.
Do you want to continue? [Y] Y
Bungee is not yet installed -- do you want to do a full installation? [Y] Y
Please enter a free port number for the Bungee client,
or 23 if it shall replace the telnet access [23] 23
... o.k.
Please enter a substitute port number for the original telnet [923] 923
Checking port 923 ...
... o.k.
Please enter a free port number for the Bungee server [24] 24
Checking port 24 ...
... o.k.
Please enter the license string (including keyword "license"):
license CUST linux 2 23 96 2100-12-31 linux 2.0.36 3661-2166-1465-2136
No license will be installed for now.
            --------------------------------------------------------
ATTENTION
Bungee will be installed in /usr/bungee (full installation).
The following system files will be changed:
    /etc/services
     /etc/inetd.conf
     /etc/profile
The port number for the Bungee client is 23.
The port number for the Bungee server is 24.
The port number for the original telnet access is 923.
There will be NO license installed.
--------------------------------------------------------
Going to change data on disk -- continue? [Y] Y
Files are copied to /usr/bungee ...
Changing file "/etc/profile" ...
Changing file "/etc/services" ...
Changing file "/etc/inetd.conf" ...
Writing initial configuration file "/usr/bungee/etc/bung.conf" ...<br>Writing initial configuration file "/usr/bungee/etc/bungini.conf"
Writing initial configuration file "/usr/bungee/etc/bungini.conf" ...
Writing initial configuration file "/usr/bungee/etc/bungsys.conf" ...
Programme completed successfully.
linux:/tmp #
```
It is then necessary to send a hangup signal to the inetd or, if you do not know how to do this or if you are alone on your system, just reboot the machine.

#### **2.4 Performing an Upgrade**

An upgrade is useful if you have already installed Bungee and want to change to a higher version. All configuration is preserved.

Go the directory where you extracted the files of the new installation kit (see section "Preparing the Installation") and start the upgrade typing the command

./bunginstall

This installation tool will now guide you through the upgrade process.

Here is an example upgrade session log:

linux:/tmp # ./bunginstall

```
BUNGEE 2.23.0 INSTALLATION TOOL (C) 2001 SPF GmbH
This programme installs, upgrades or removes Bungee.
During a new installation you can choose between full installation
and 'application host'.
You will be asked for a special confirmation before changes on disk are made.
You can terminate this programme by pressing Ctrl/C at any time.
Do you want to continue? [Y] Y
Bungee is already installed -- do you want to upgrade it? [Y] Y
            --------------------------------------------------
ATTENTION
All files in /usr/bungee/bin will be replaced.
Configuration or system files will NOT be changed.
      --------------------------------------------------
Going to change data on disk -- continue? [Y] Y
Files are copied to /usr/bungee ...
Programme completed successfully.
linux:/tmp #
```
On some operating system it can be a problem to overwrite programme files that are in use. You should then stop all bungee processes – all users should be logged off an the bungee server bungsrv should be killed.

#### **2.5 Performing a Deinstallation**

An deinstallation is necessary if you want to remove an installed Bungee permanently from your system. All configuration is lost.

You do not need an installation kit. Start the command

```
/usr/bungee/bin/bunginstall
```
This installation tool will now guide you through the deinstallation process. Please note that you must answer the question for an upgrade with "No".

Here is an example deinstallation session log:

```
linux:/tmp # ./bunginstall
BUNGEE 2.23.0 INSTALLATION TOOL (C) 2001 SPF GmbH
This programme installs, upgrades or removes Bungee.
During a new installation you can choose between full installation
and 'application host'.
You will be asked for a special confirmation before changes on disk are made.
You can terminate this programme by pressing Ctrl/C at any time.
Do you want to continue? [Y] Y
Bungee is already installed -- do you want to upgrade it? [Y] N
Do you want to R E M O V E it? [N] Y
BUNGEE 2.23.0 INSTALLATION TOOL (C) 2001 SPF GmbH
Are you sure that you want to remove Bungee? [N] Y
-------------------------------------------------------------------
ATTENTION
Bungee will be removed from /usr/bungee.
All Bungee configuration will be lost.
The Bungee changes will be removed from the following system files:
    /etc/services
     /etc/inetd.conf
    /etc/profile
-------------------------------------------------------------------
Going to change data on disk -- continue? [Y] Y
Removing changes from file "/etc/inetd.conf" ...
Removing changes from file "/etc/services" ...
Removing changes from file "/etc/profile" ...
Files are removed from /usr/bungee ...
linux:/tmp #
```
On some operating system it can be a problem to delete programme files that are in use. You should then stop all bungee processes – all users should be logged off an the bungee server bungsrv should be killed.

It is then necessary to send a hangup signal to the inetd or, if you do not know how to do this or if you are alone on your system, just reboot the machine.

### **3. After Installation**

#### **3.1 Providing a License Key**

If you did not enter a license key during installation, you can now do so by directly accessing the bungee server. You have to use some server commands that are described in the Commands Documentation or better first install Adwin and work from there.

Connect to port bungsrv, authenticate as root in configurator mode, enter the license statement, check if it is valid, save your changes and quit the connection.

Here is an example session log:

```
linux:/tmp # telnet localhost bungsrv
Trying 127.0.0.1...
Connected to localhost.
Escape character is '^]'.
signon root password /configurator
$0
license CUST linux 2 23 96 2100-12-31 linux 2.0.36 3661-2166-1465-2136
$0check license
$0save
$0
quit
$0
Connection closed by foreign host.
linux:/tmp #
```
#### **3.2 Testing the installation**

To test the installation just log in using a standard telnet tool.

Here is an example session log:

```
linux:/tmp # telnet linux
Trying 192.168.1.2...
Connected to linux.
Escape character is '^]'.
Welcome to linux.
linux login: linuser
Password:
Last login: Fri Jul 27 10:00:50 from 192.168.1.3
Have a lot of fun...
BUNGEE 2.23.0 (C) 2001 SPF GmbH
linuser@linux:~ >
```
You should see the Bungee version line; here:

BUNGEE 2.23.0 (C) 2001 SPF GmbH.

If your installation is not correct you will see no Bungee message or the error message

##### BUNGEE FACILITY DISABLED #####.

Here is an example session log with a wrong license password:

linux:/tmp # telnet linux Trying 192.168.1.2... Connected to linux. Escape character is '^]'. \*\*\* License error: Password ##### BUNGEE FACILITY DISABLED ##### Welcome to linux.

linux login:

# **4. Basic Configuration**

All Bungee configuration information is located in /usr/bungee/etc.

#### **4.1 Language, Logging, Debug Level**

These basic parameters are specified comma-separated in a single string. Initially it is en, -1, 8.

The first parameter defines the language. Possible values are:

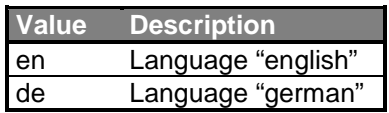

The second parameter defines the logging destination. Possible values are:

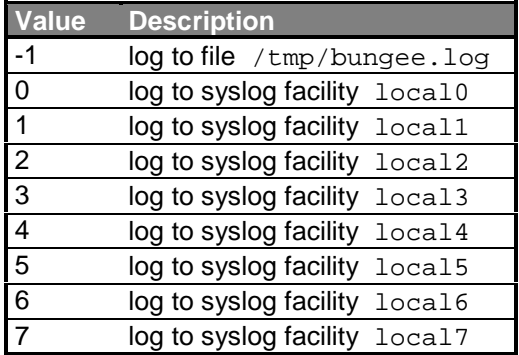

The third parameter defines the logging level. A logging level of *n* also includes message logging of all levels greater than *n*. Possible values are:

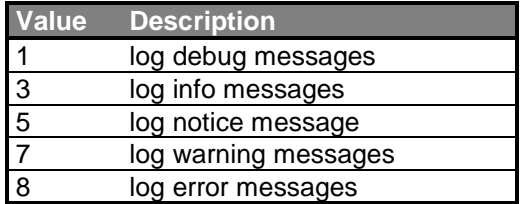

The default setting is stored in the file

/usr/bungee/etc/bungini.conf.

The string is also the first parameter of all Bungee programmes and overrides the default setting. You will possibly find it in the command lines of bungcli and bungsry in /etc/inetd.conf. For this parameter as a whole and every part of it is optional, you can remove it from all command lines. The syntax description would read like this:

command [language[, logdest[, loglevel]]]

If the command takes more parameters, at least one comma or a pair of quotes should remain at the position of the first parameter.